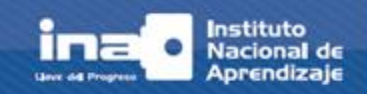

**Antes** de iniciar este proceso de enseñanza - aprendizaje, habilite las ventanas emergentes o 'pop up' de su computadora. Siga las siguientes recomendaciones:

**1.** El Centro Virtual de Formación se puede abrir desde cualquier navegador:

- $\checkmark$  Internet Explorer
- Google Chrome
- $\checkmark$  Mozilla Firefox

**2. Habilite las ventanas emergentes o 'pop up'** (en inglés) del navegador que elija. A continuación le explicaremos 'paso a paso' cómo hacerlo en cada uno:

**2.1. Internet Explorer**

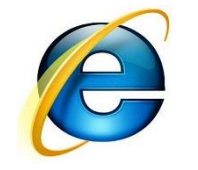

**2.1.1.** Oprima el botón de **Herramientas**, ubicado en la parte superior derecha (señalado con una flecha azul):

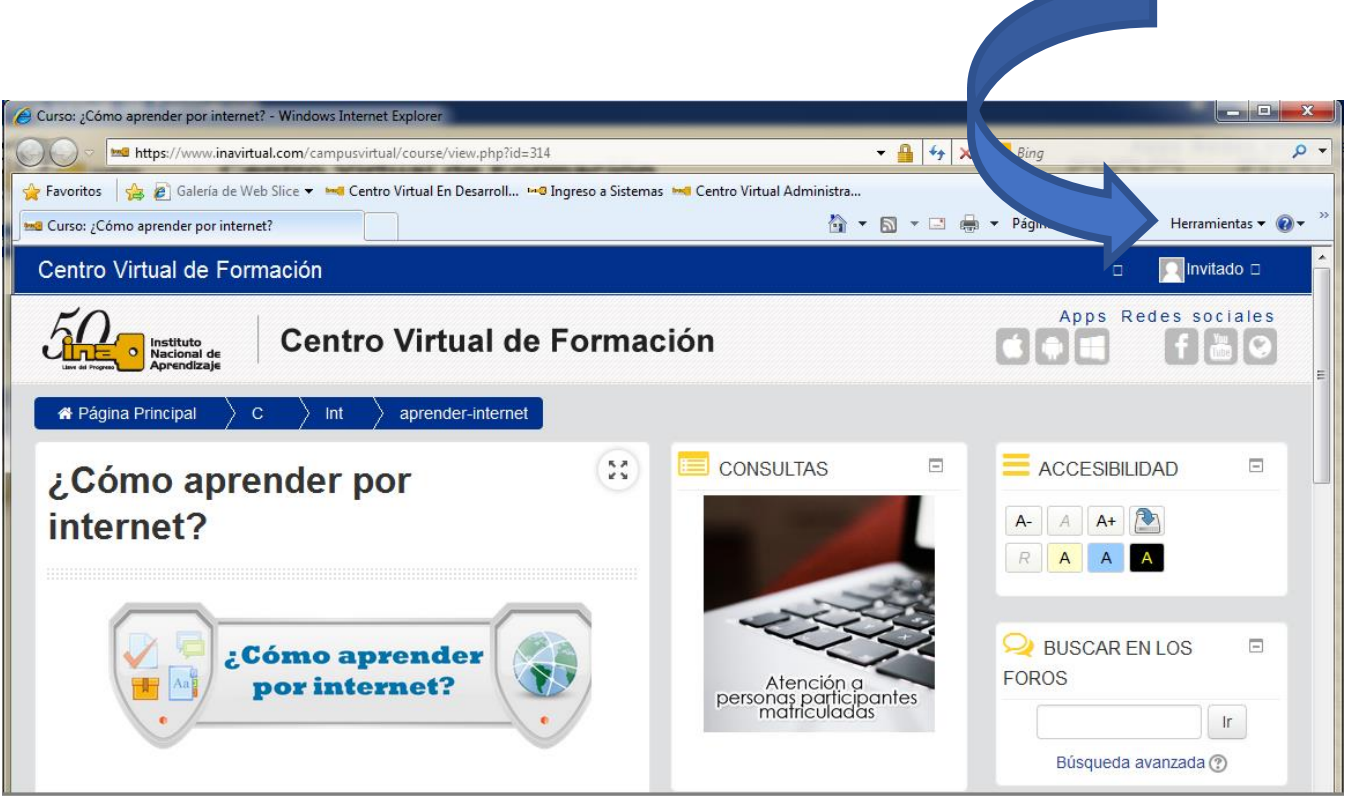

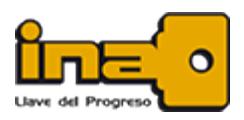

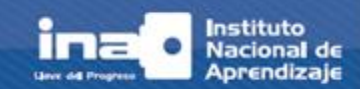

**2.1.2.** Haga clic en la pestaña **Opciones de Internet:**

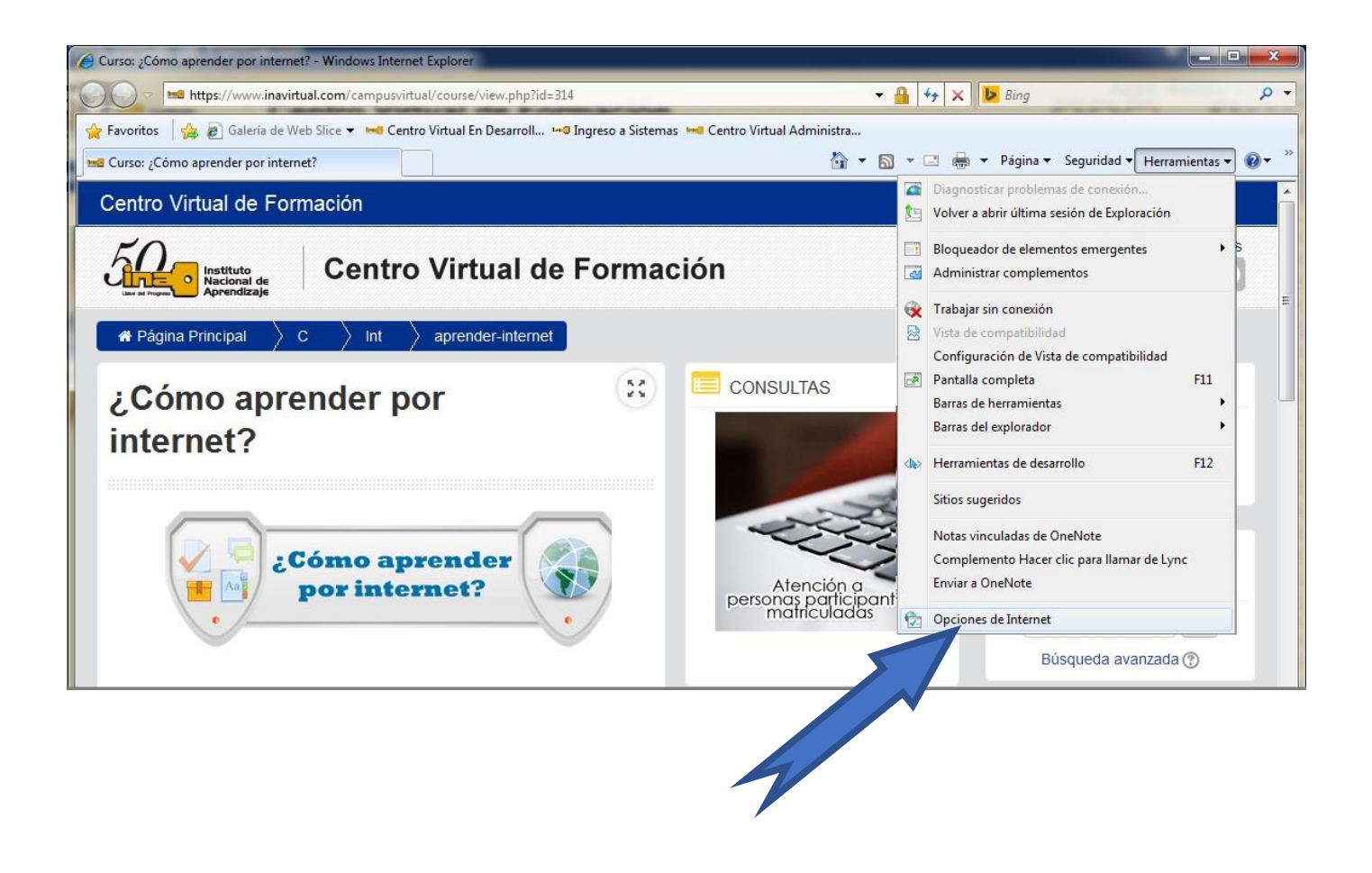

**2.1.3.** Haga clic en la pestaña **Privacidad** (señalado con la flecha azul 1), desactive la opción **Activar el bloqueador de elementos emergentes** (señalado con la flecha azul 2), oprima el botón **Aplicar** (señalado con la flecha azul 3) y por último, oprima el botón **Aceptar** (señalado con la flecha azul 4), según se observa en la imagen de la página siguiente:

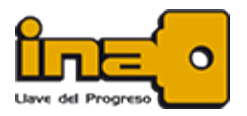

¿Cómo habilitar las ventanas emergentes o 'pop up'?

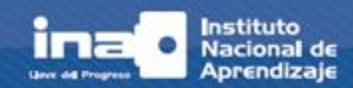

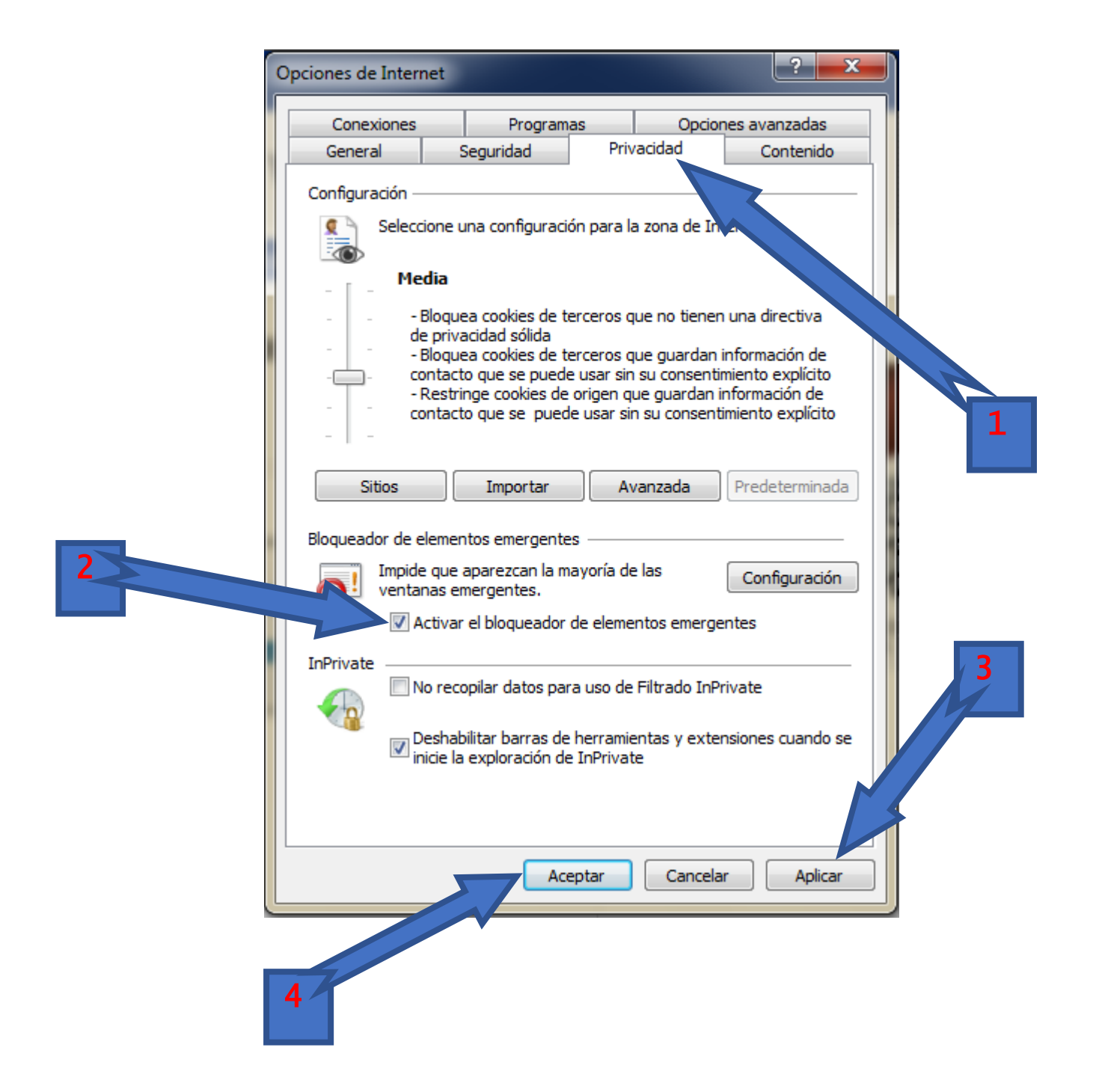

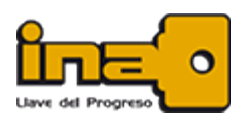

¿Cómo habilitar las ventanas emergentes o 'pop up'?

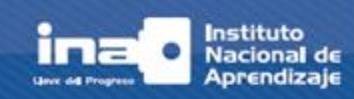

**2.2. Google Chrome**

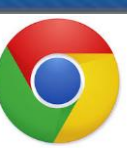

**2.2.1.** Oprima el botón **Personaliza y controla Google Chrome** (señalado con la flecha azul):

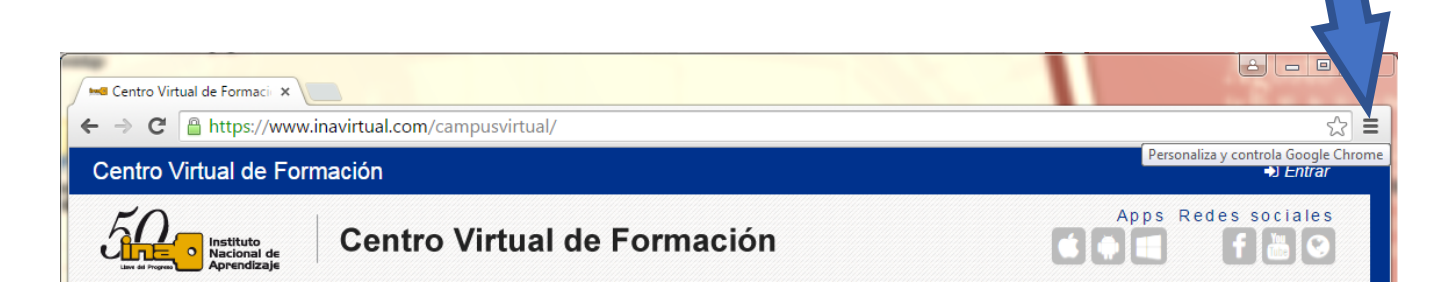

**2.2.2.** Se desplegará una ventana, en la cual debe oprimir la opción **Configuración:**

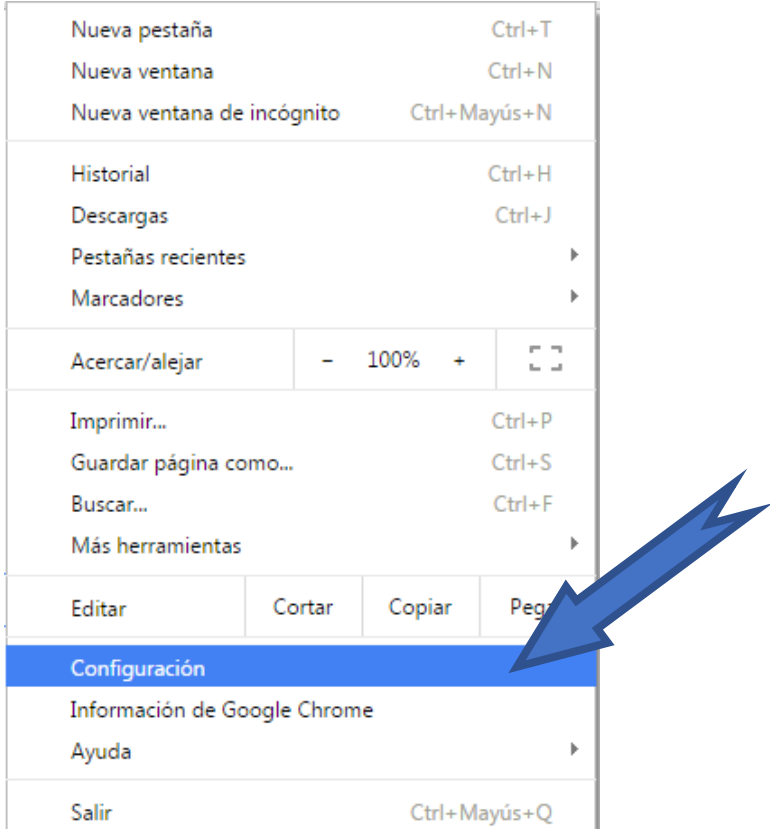

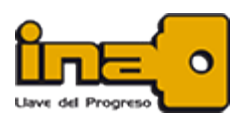

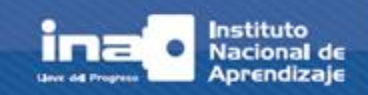

**2.2.3.** Al abrirse la ventana de configuraciones, haga clic en **Mostrar configuración avanzada...** (enlace ubicado al final de la pantalla):

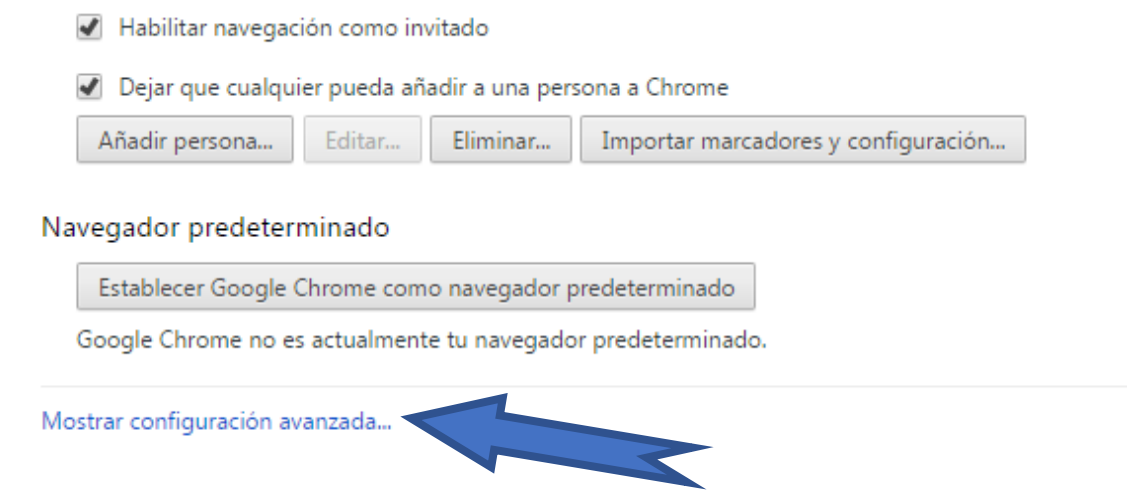

**2.2.4.** Busque la opción **Privacidad** y oprima el botón **Configuración de contenido....**

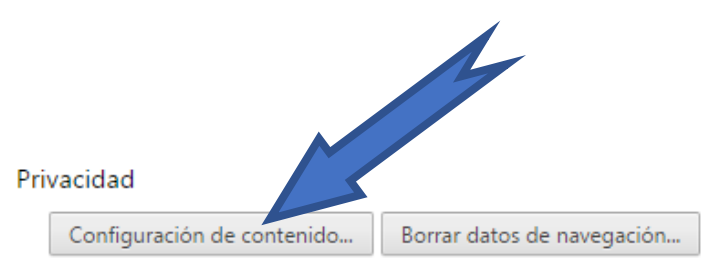

Google Chrome puede utilizar servicios web para mejorar la experiencia de navegación de los usuarios. Puedes inhabilitar estos servicios si quieres. Más información

**2.2.5.** Busque la opción **Pop-ups** y active la opción **Permitir que todos los sitios muestren pop-ups:**

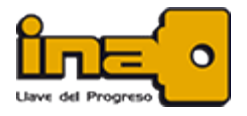

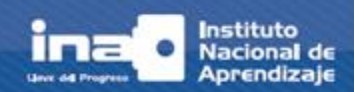

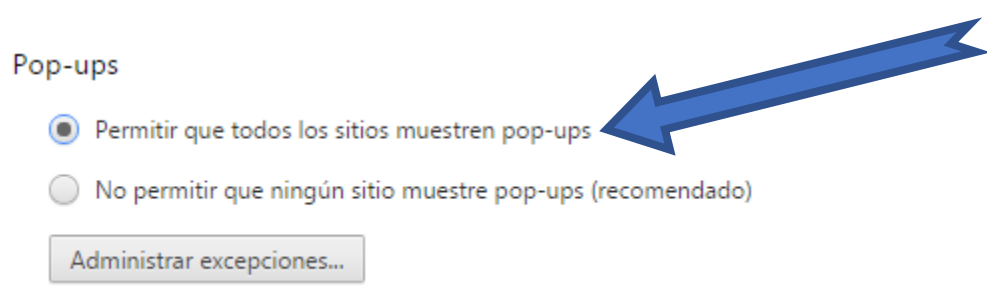

**2.2.6.** Para finalizar, haga clic en el botón **Listo:**

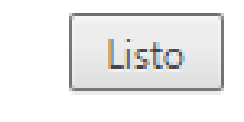

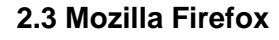

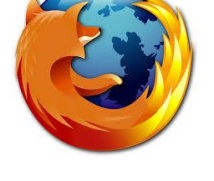

**2.3.1.** Presione el botón **Abrir Menú:**

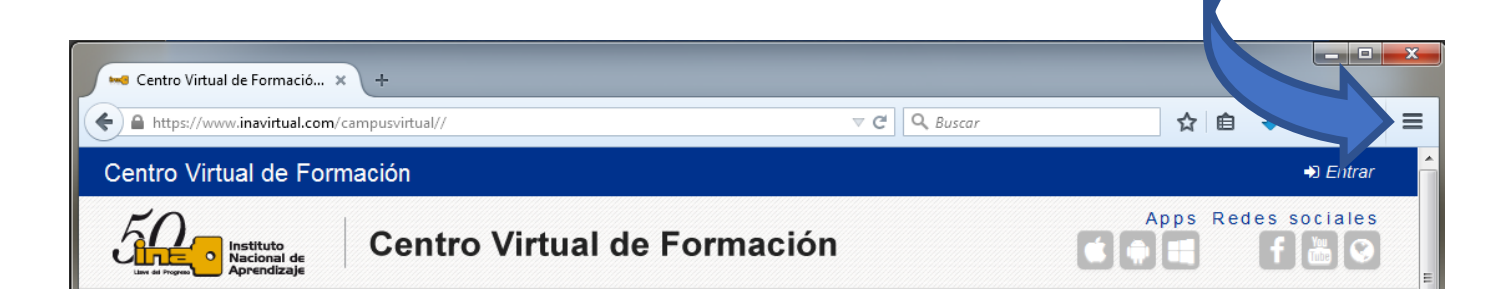

**2.3.2** Se desplegará una ventana, en la cual debe oprimir el botón **Opciones:**

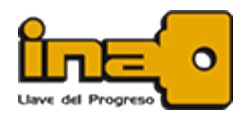

¿Cómo habilitar las ventanas emergentes o 'pop up'?

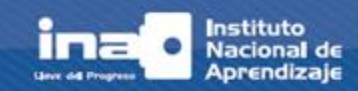

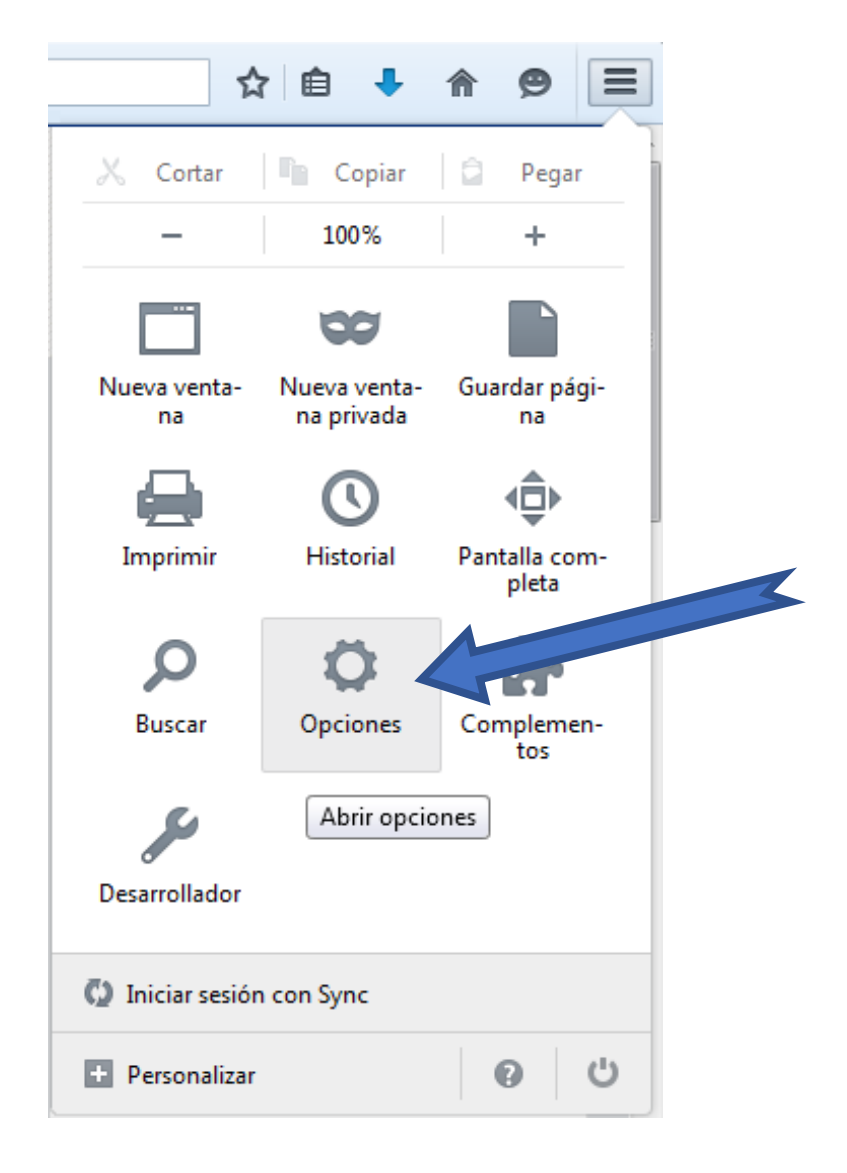

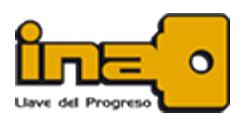

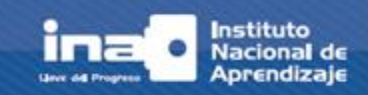

**2.3.3.** Al desplegarse la ventana de **Opciones**, elija la pestaña **Contenido** (1) y quite el check de la opción **Bloquear ventanas emergentes** (2):

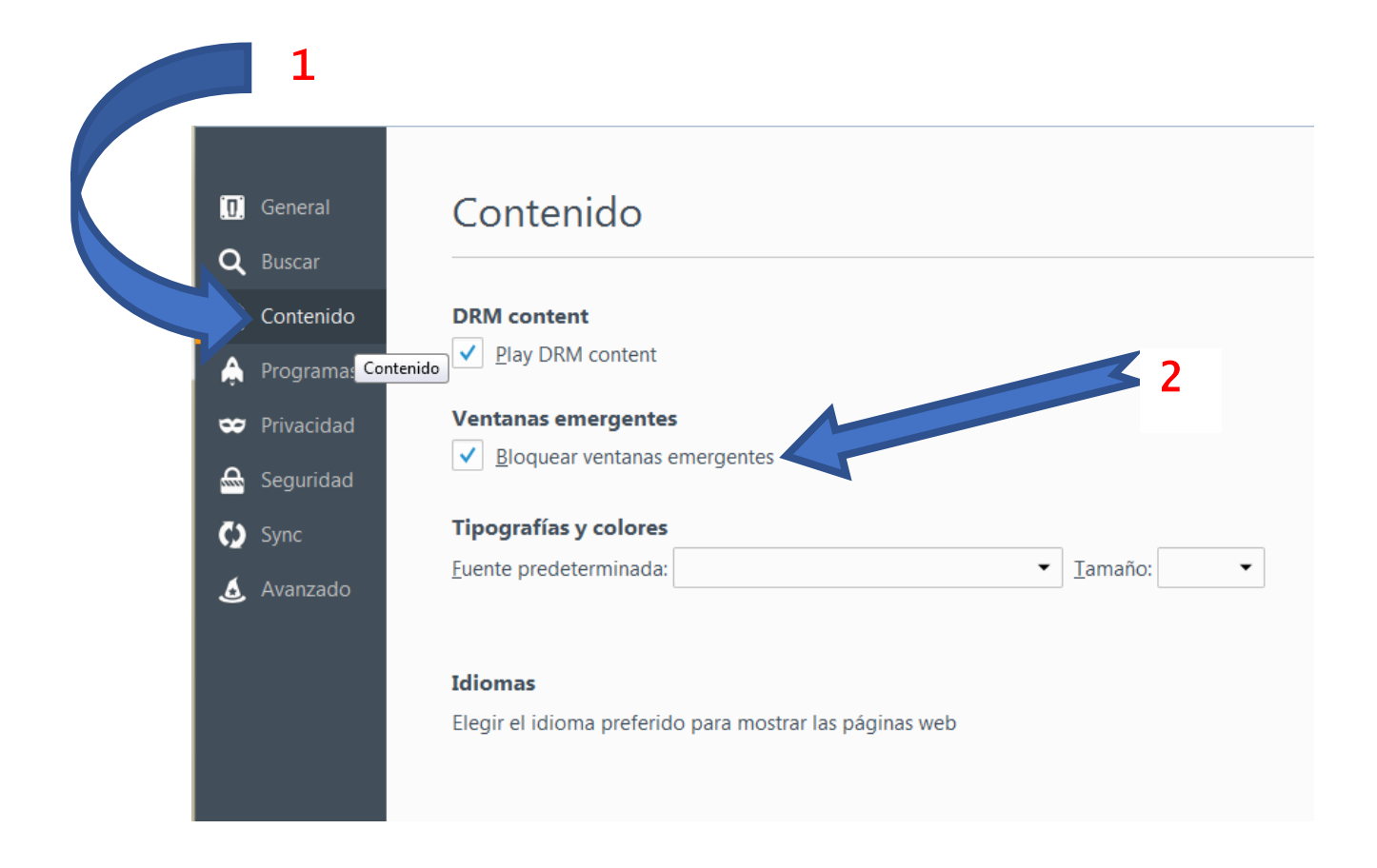

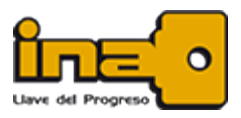